## **EMSISOFT**

## How to use the Emsisoft Decrypter for NMoreira

IMPORTANT! Make sure you remove the malware from your system first. Otherwise, it will repeatedly lock your system or encrypt files. Any reliable antivirus solution can do this for you. If your system was compromised through the Windows Remote Desktop feature, we also recommend changing all passwords of all users that are allowed to login remotely and check the local user accounts for additional accounts the attacker might have added.

## How to decrypt your files

- 1. Download the decrypter from the same site that provided this "How To" document.
- 2. Once downloaded, double click the decrypter file to run it.
- 3. The license terms will show up next, which you have to agree to by clicking the "Yes" button:

| License terms                                                                                                    | $\times$ |
|----------------------------------------------------------------------------------------------------|----------|
| THIS SOFTWARE IS PROVIDED "AS IS", WITHOUT WARRANTY OF ANY<br>KIND, EXPRESS OR IMPLIED, INCLUDING BUT NOT LIMITED TO THE<br>WARRANTIES OF MERCHANTABILITY, FITNESS FOR A PARTICULAR<br>PURPOSE AND NONINFRINGEMENT. IN NO EVENT SHALL FABIAN<br>WOSAR OR EMSISOFT LTD BE LIABLE FOR ANY CLAIM, DAMAGES OR<br>OTHER LIABILITY, WHETHER IN AN ACTION OF CONTRACT, TORT OR<br>OTHERWISE, ARISING FROM, OUT OF OR IN CONNECTION WITH THE<br>SOFTWARE OR THE USE OR OTHER DEALINGS IN THE SOFTWARE.<br>Do you agree to these terms? |          |
| <u>Y</u> es <u>N</u> o                                                                                                    |          |

4. Once the license terms are accepted, the primary decrypter user interface opens:

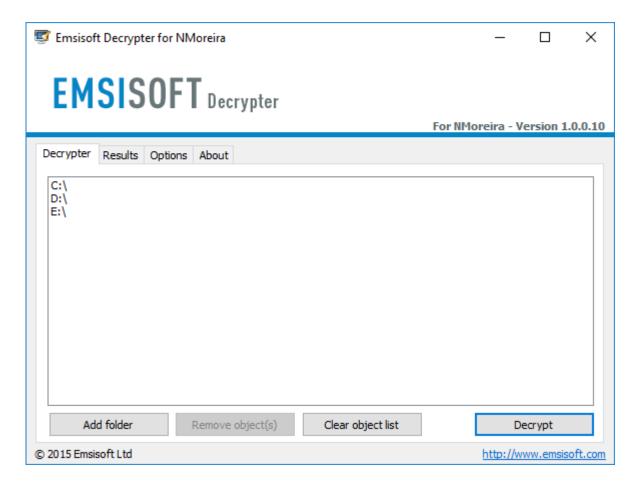

- 5. By default, the decrypter will pre-populate the locations to decrypt with the currently connected drives and network drives. Additional locations can be added using the "Add" button. Also, the object list accepts files and locations to be added via drag and drop.
- 6. Decrypters typically offer various options depending on the particular malware family. The available options are located in the Options tab and can be enabled or disabled there. You can find a detailed list of the available Options below.
- 7. After you added all the locations you want to decrypt to the list, click "Decrypt" to start the decryption process. The screen will switch to a status view, informing you about the current process and decryption status of your files:

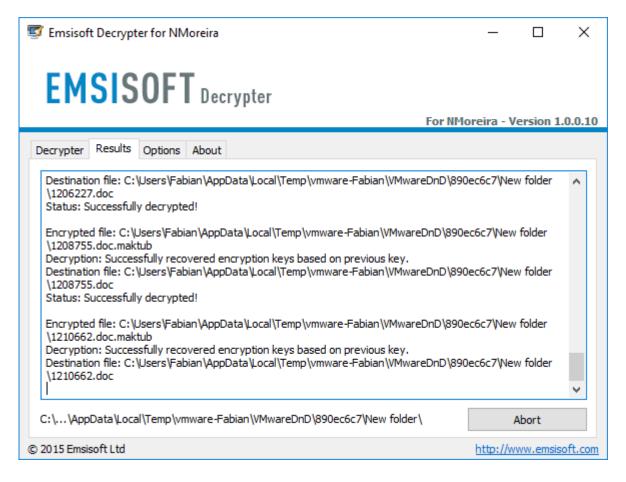

8. The decrypter will inform you once the decryption process is finished:

| Emsisoft Decrypter for NMoreira                                                                                                    | _            |            | ×        |
|----------------------------------------------------------------------------------------------------|--------------|------------|----------|
| EMSISOFT Decrypter                                                                                                    |              |            |          |
|                                                                                                    | For NMoreira | - Version  | 1.0.0.10 |
| Decrypter Results Options About                                                                                                    |              |            |          |
| Decryption: Trying to reconstruct encryption key, this will take a bit<br>Destination file: C:\Users\Fabian\Desktop\XPan\10000000.doc<br>Status: Successfully decrypted!<br>Encrypted file: C:\Users\Fabian\Desktop\XPan\New folder\2860.docAiraCro<br>Decryption: Successfully recovered encryption keys based on previous key.<br>Destination file: C:\Users\Fabian\Desktop\XPan\New folder\2860.doc<br>Status: Successfully decrypted!<br>Encrypted file: C:\Users\Fabian\Desktop\XPan\New folder\350838.docAiraCro<br>Decryption: Successfully recovered encryption keys based on previous key.<br>Destination file: C:\Users\Fabian\Desktop\XPan\New folder\350838.docAiraCro<br>Decryption: Successfully recovered encryption keys based on previous key.<br>Destination file: C:\Users\Fabian\Desktop\XPan\New folder\350838.doc<br>Status: Successfully decrypted! |              |            | ^        |
| Finished!                                                                                                    |              |            |          |
|                                                                                                    |              |            | *        |
| Save log Copy log to clipboard                                                                                                    |              | Abort      |          |
| 2015 Emsisoft Ltd                                                                                                    | http:        | //www.emsi | soft.com |

If you require the report for your personal records, you can save it by clicking the "Save log" button. You can also copy it straight to your clipboard to paste it into emails or forum posts if you are asked to.

## Available decrypter options

The decrypter currently implements the following options:

• Keep encrypted files

Since the ransomware does not save any information about the unencrypted files, the decrypter can't guarantee that the decrypted data is identical to the one that was previously encrypted. Therefore, the decrypter by default will opt on the side of caution and not remove any encrypted files after they have been decrypted. If you want the decrypter to remove any encrypted files after they have been processed, you can disable this option. Doing so may be necessary if your disk space is limited.